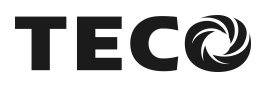

# **SI-M Communication Option Card Application Manual**

**TECO ELEC.& MACH.CO.,LTD.**

**Version: 01**

# **CONTENTS**

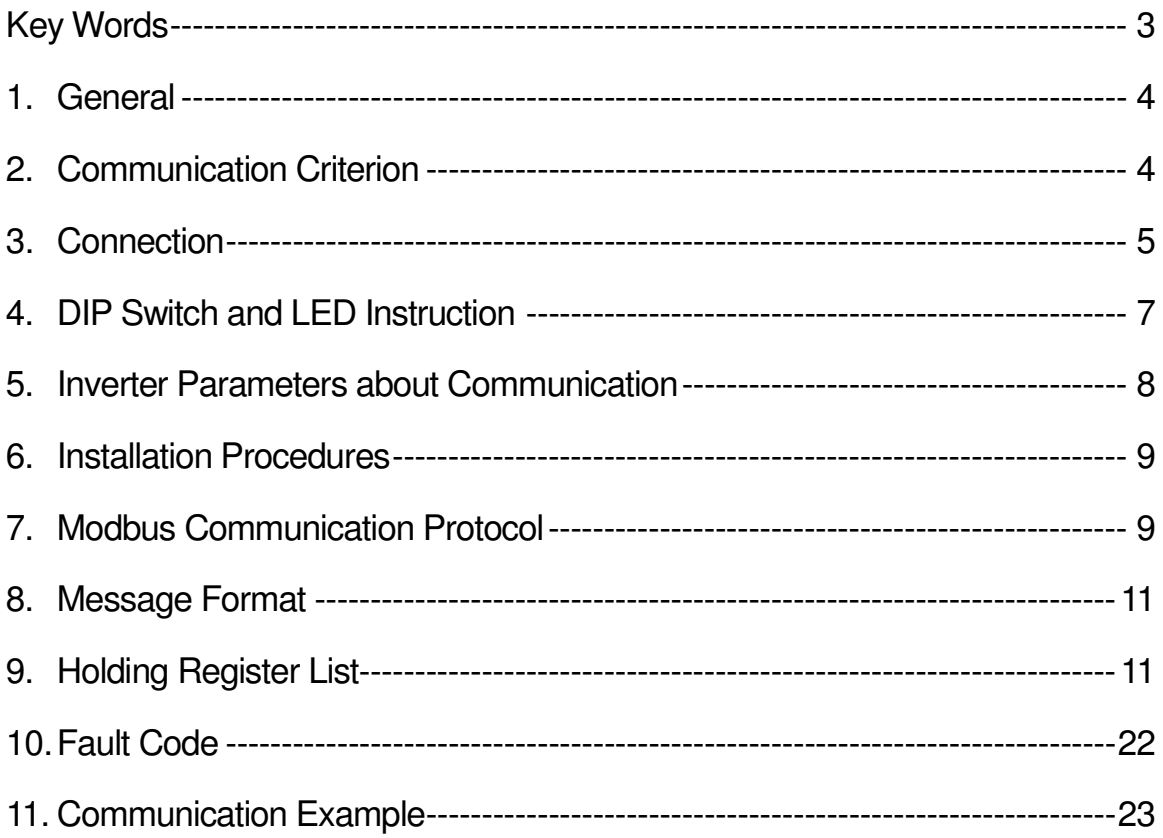

#### **Key Words**

#### • Full Duplex, Half Duplex

According to the direction of information transmission, serial communication includes Full Duplex and Half Duplex.

1. Full Duplex: Data is received and transmitted on different lines. Both sides can receive and send the message at the same time.

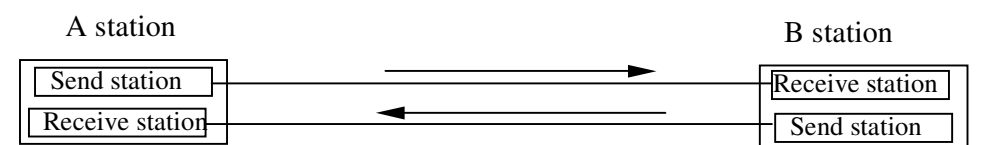

2. Half Duplex: Data is received and transmitted on one line. Both sides can't receive/send the message at the same time.

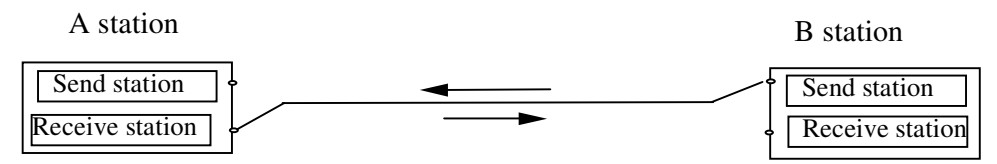

- Point-to-point, Point-to-multiple and Multiple-to-multiple
	- 1. Point-to-point: There are only one sender and one receiver on the transmission line.
	- 2. Point-to-multiple: There are one sender and many receivers on the transmission line.
	- 3. Multiple-to-multiple: There are many senders and receivers on the transmission line.

#### • Serial Transmission Speed

A bit per second is used to express the speed of the serial transmission.

#### • Format of the Serial Transmission

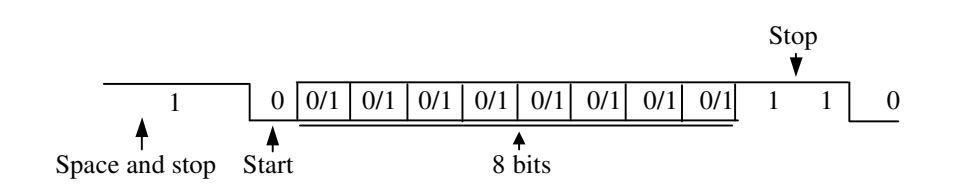

# **1. General**

SI-M interface card is used to communicate PLC with the inverter, using PLC as master and 7200GS as slave.

# **2. Communication Criterion**

1. SI-M interface card can use RS-232, RS-422 or RS-485 communication interface.

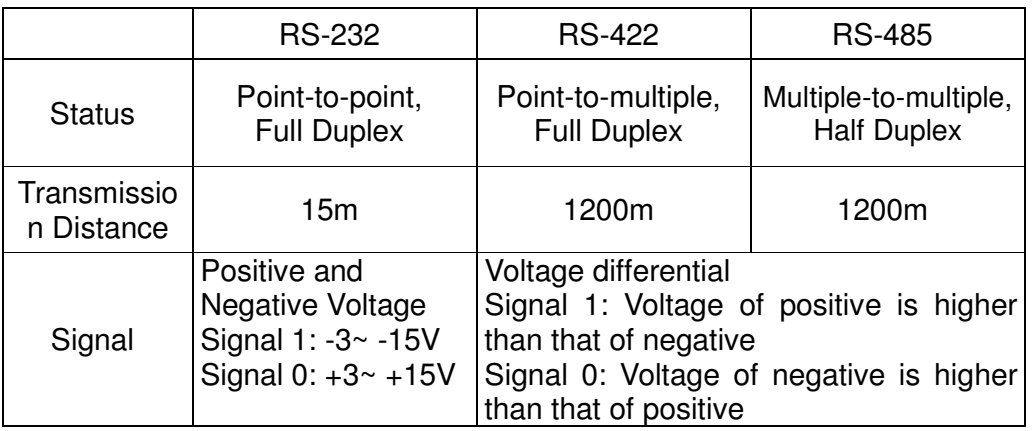

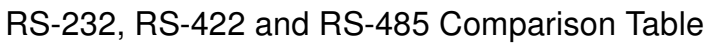

- 2. Modbus RTU mode
- 3. Communication Mode
	- 1. Baud rate: 2400/ 4800/ 9600bps (set by SI-M interface card)
	- 2. Parity check: No Parity Check
	- 3. Stop bit: 2 bits
	- 4. Data length: 8 bits

# **3. Connection**

#### 1. RS-232 line:

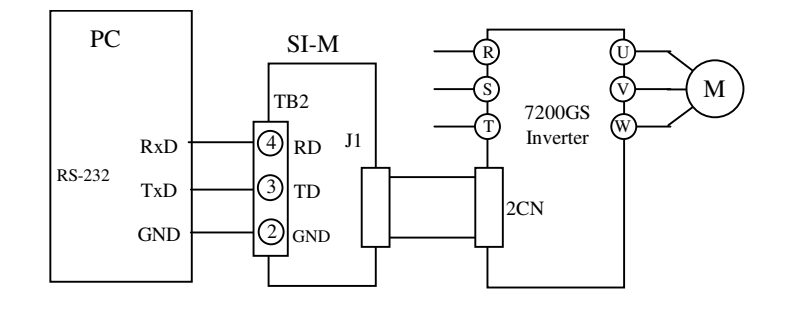

#### 2. RS-422 line:

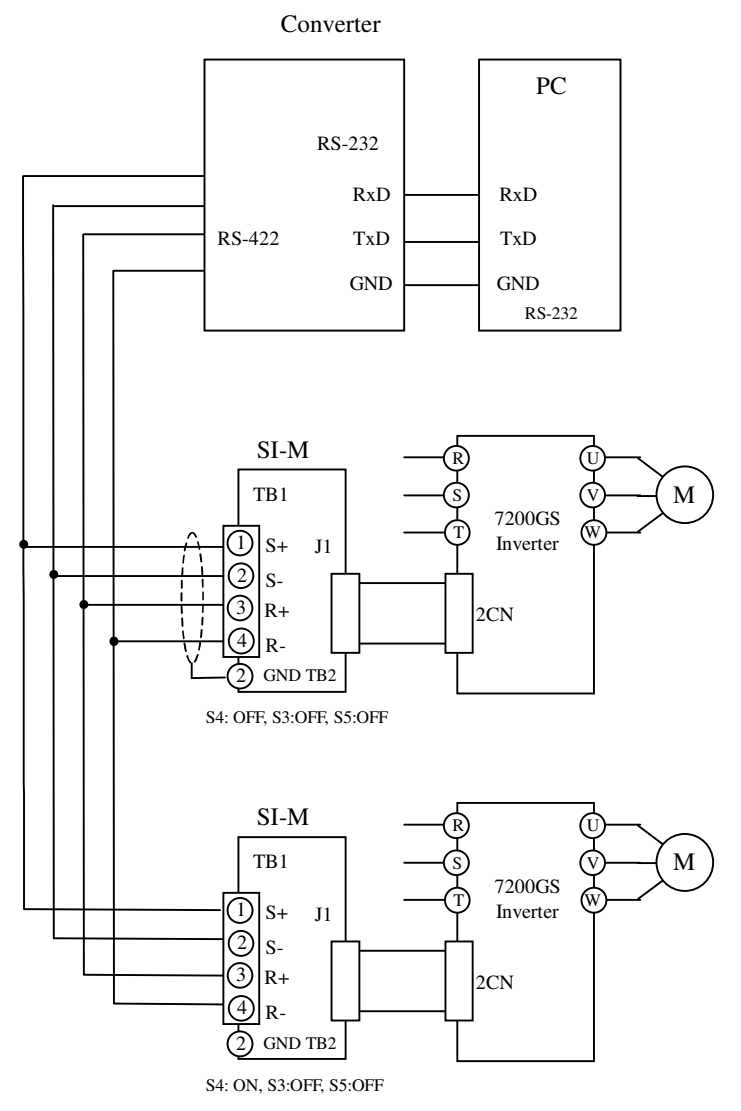

#### 2. RS-485 line:

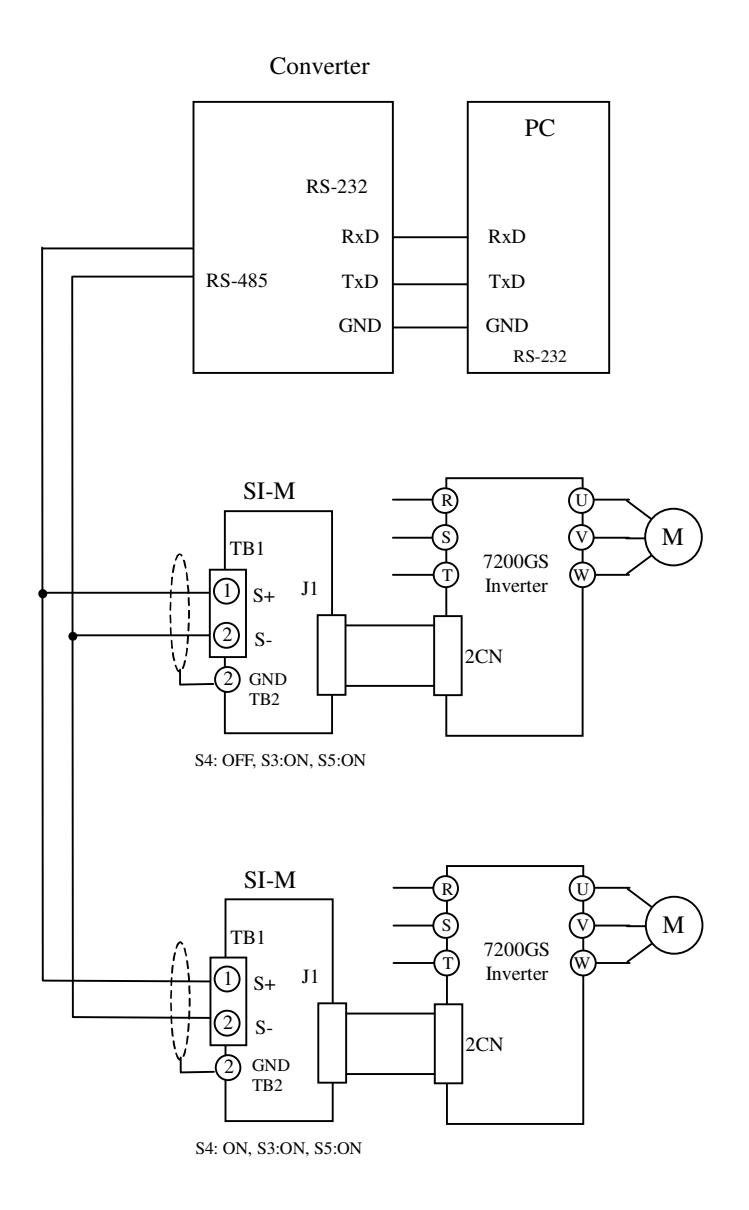

# **4. DIP Switches and LED instruction**

#### 1. Switch1 (S1) Instruction

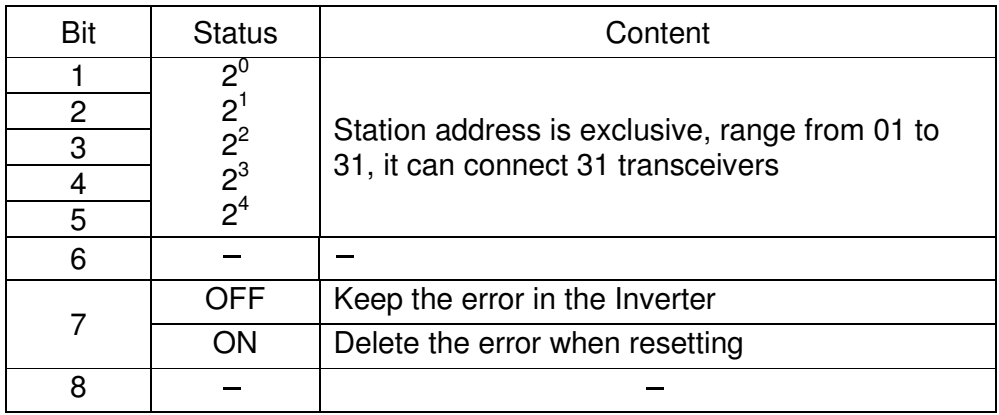

#### 2. Switch2 (S2) Instruction

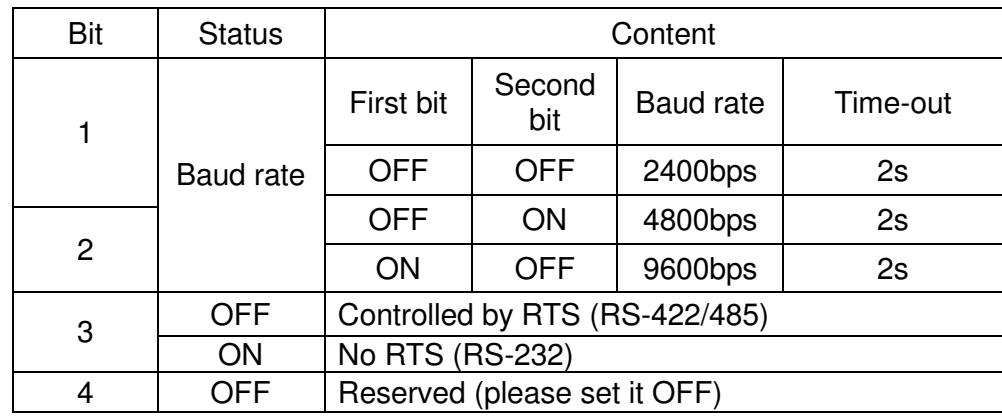

#### 3. Switch3, Switch5 (S3, S5) Instruction

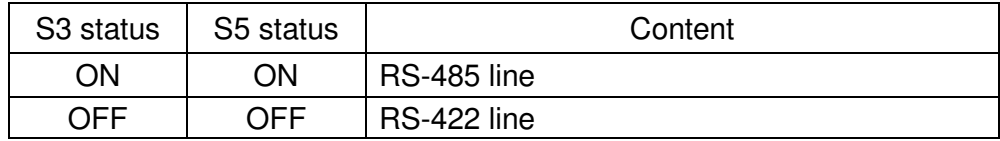

#### 4. Switch4 (S4) Instruction

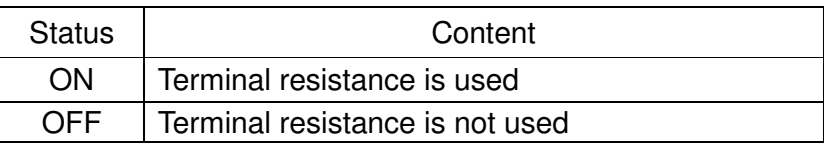

#### 5. LED instruction

 $\overline{a}$ 

O ER light Communication Error: ER LED ON Communication OK: ER LED OFF

# **5. Inverter Parameters about Communication**

1. Select the operating command of inverter

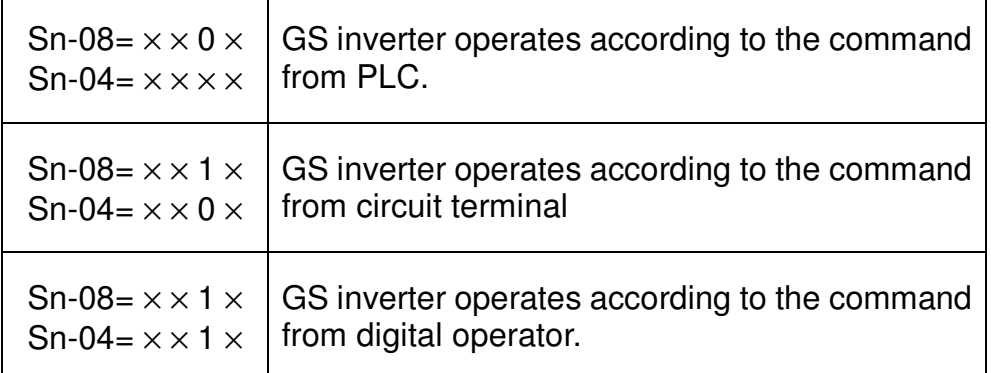

#### 2. Select the frequency command

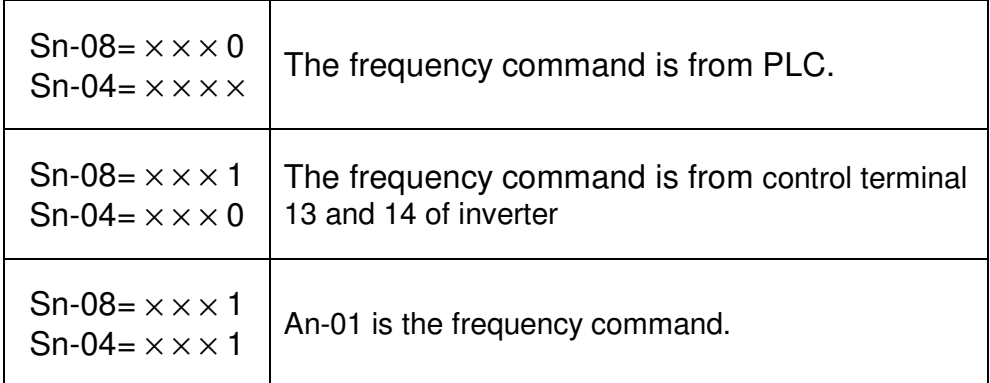

3. Waiting for Communication

If the RUN/STOP or frequency command comes from PLC and there is no communication, the digital operator of inverter displays "Comm. Stand by" and flashes. It will flash until SI-M option card receives data from PLC.

4. Operation of communication error

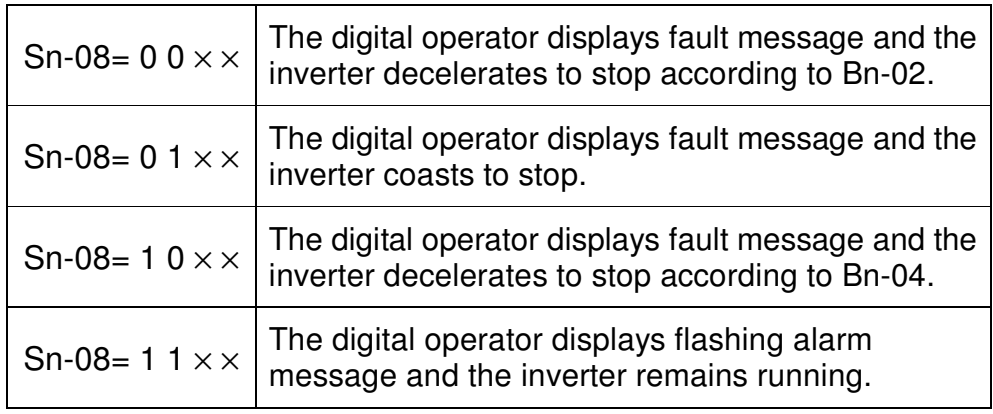

## **6. Installation Procedures**

- 1. Turn off the power supply of PLC and inverter, insert SI-M into 2CN.
- 2. Set DIP Switch of SI-M according to the communication setting.
- 3. Connect PLC and SI-M.
- 4. Provide inverter with power and set parameter of inverter.
- 5. Provide PLC with power.

# **7. Modbus Communication Protocol**

1. In Modbus protocol RTU mode, one message consists of slave address, function code, date and CRC-16. All of which are sent in order. 3.5 characters identify the start and end of each message.

<sup>\*</sup> T1-T4: byte time

Bit format is shown below:

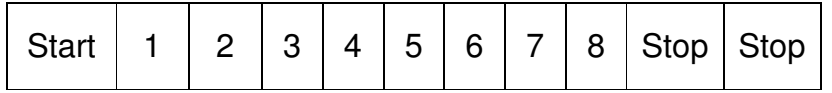

(1) Slave address

Set the address of each inverter according to S1 of SI-M interface card, with the range from 01 to 31.

The entire message is sent from Master can be received by all the slaves connected together, but only the slave with identical message will execute.

## (2) Function code

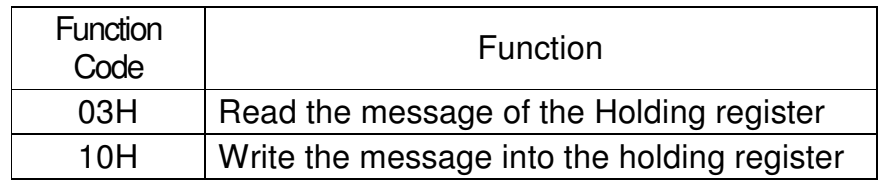

(3) Data

 $\overline{a}$ 

As each function code has different messages, we will discuss them in "Message Format".

(4) CRC-16

CRC-16 Generation Procedure.

- A.Load a 16-bit register with FFFFH. Call this the CRC register.
- B.Exclusive OR the first 8-bit byte of the message with the low order byte of the 16-bit CRC registers, putting the result in the CRC register.
- C.Shift the CRC register one bit to the right (toward the LSB), zero filling the MSB. Extract and examine the LSB.
- D.If LSB is 0, repeat procedure C (another shift).
- If LSB is 1, Exclusive OR the CRC register with the polynomial value A001H.
- E.Repeat procedure C, D until eight shifts has been performed. While this is done, a complete byte will have been processed.
- F. Repeat procedure B-E to the following byte of the message until all bytes of the message is processed. Now, the value of CRC register is the CRC-16 data.
- G.When the CRC is placed into the message, it upper and lower bytes must be swapped.
- 2. Response Message
	- (1) Please consult "message model" about response message.
	- (2) If there is no response message, the inverter should send message after receiving the order 20ms later.
	- (3) The inverter will have no response message in the following:
		- A.While checking up the error (Parity error, Framing error, Overrun error or CRC-16 error) during receiving data.
		- B.The slave address of the message is not equal to that of SI-M interface card.

# **8. Message Format**

SI-M communication cards support two Modbus functions only.

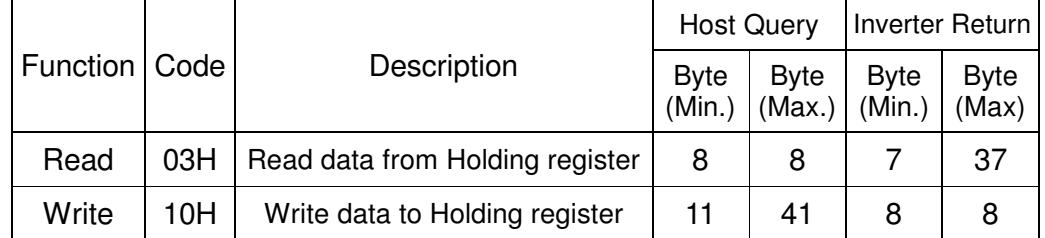

1. Read: read data from holding register

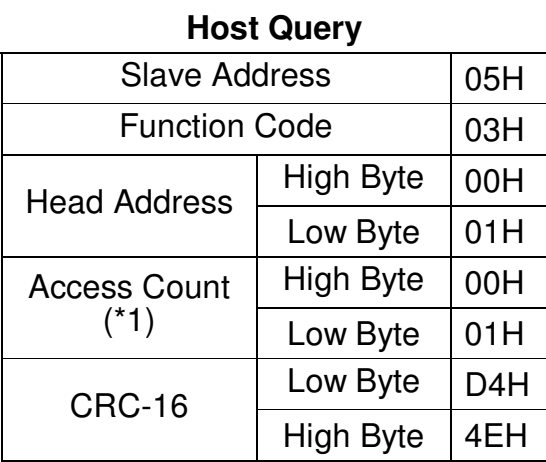

#### **Inverter Return (Normal)**

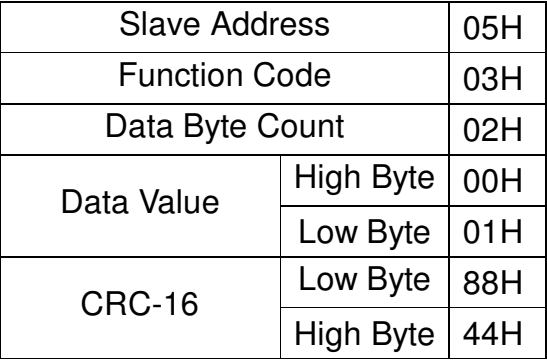

#### **Inverter Return (Error Detected)**

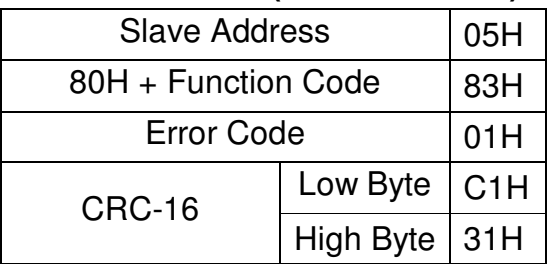

\*1 Host controller can read 16 registers at most in each message.

2. Write: write data to holding register

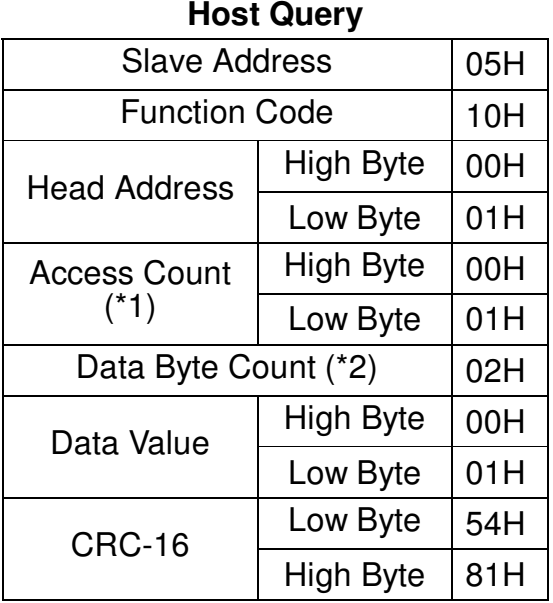

#### **Inverter Return (Normal)**

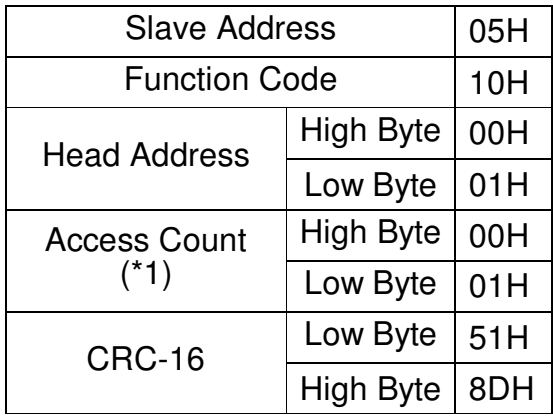

**Inverter Return (Error Detected)**

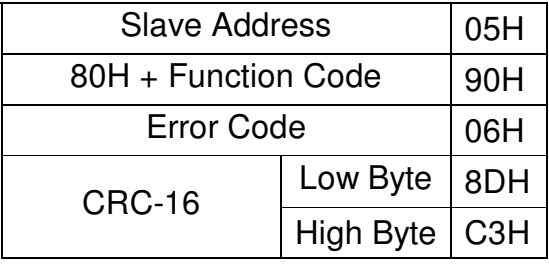

- \*1 Host controller can write 16 registers at most in each message.
- \*2 The number of message bytes is twice as that of holding registers

# **9. Holding Register List**

1. Control Data Register (Read/Write): it is used to control the inverter.

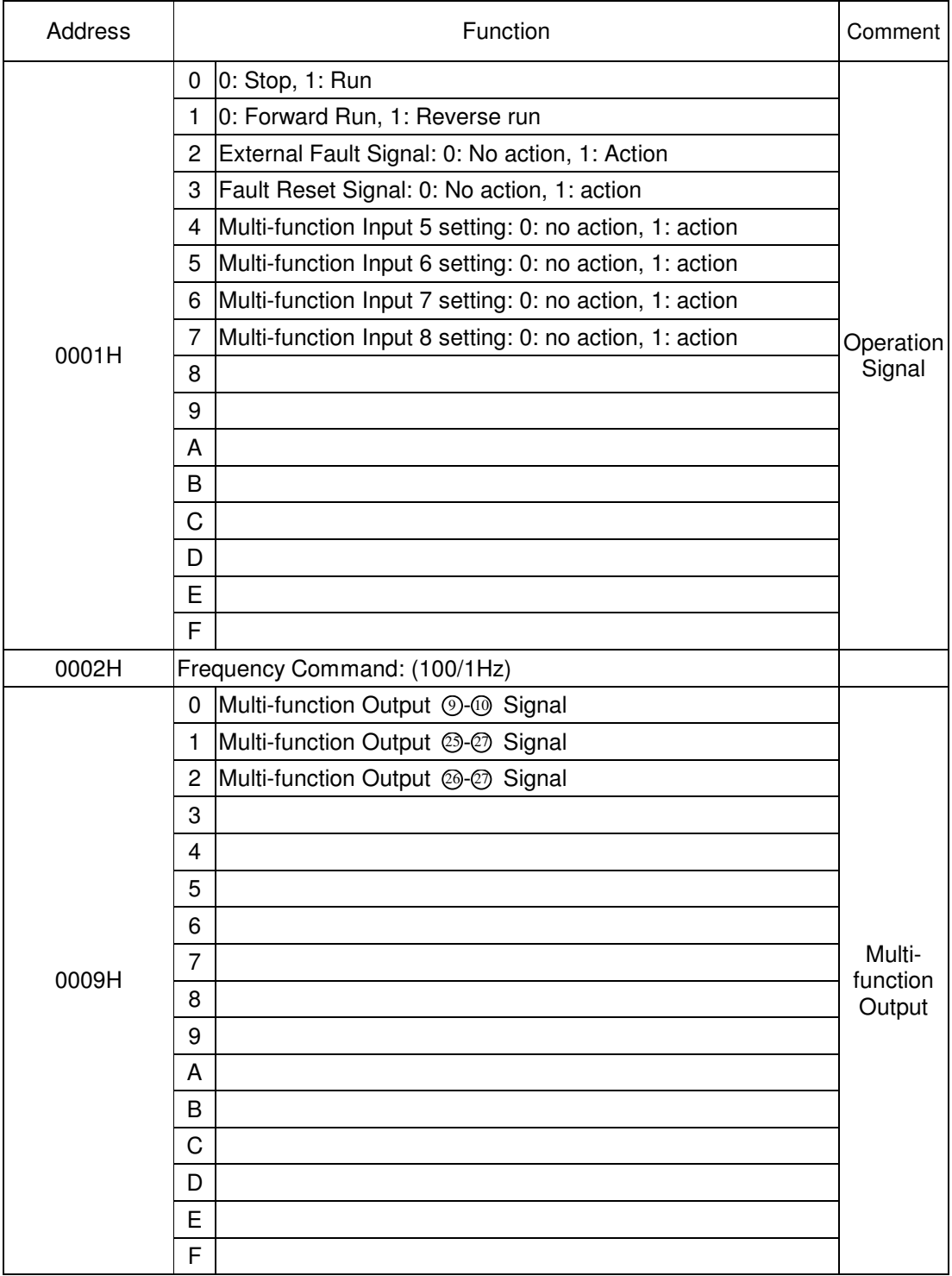

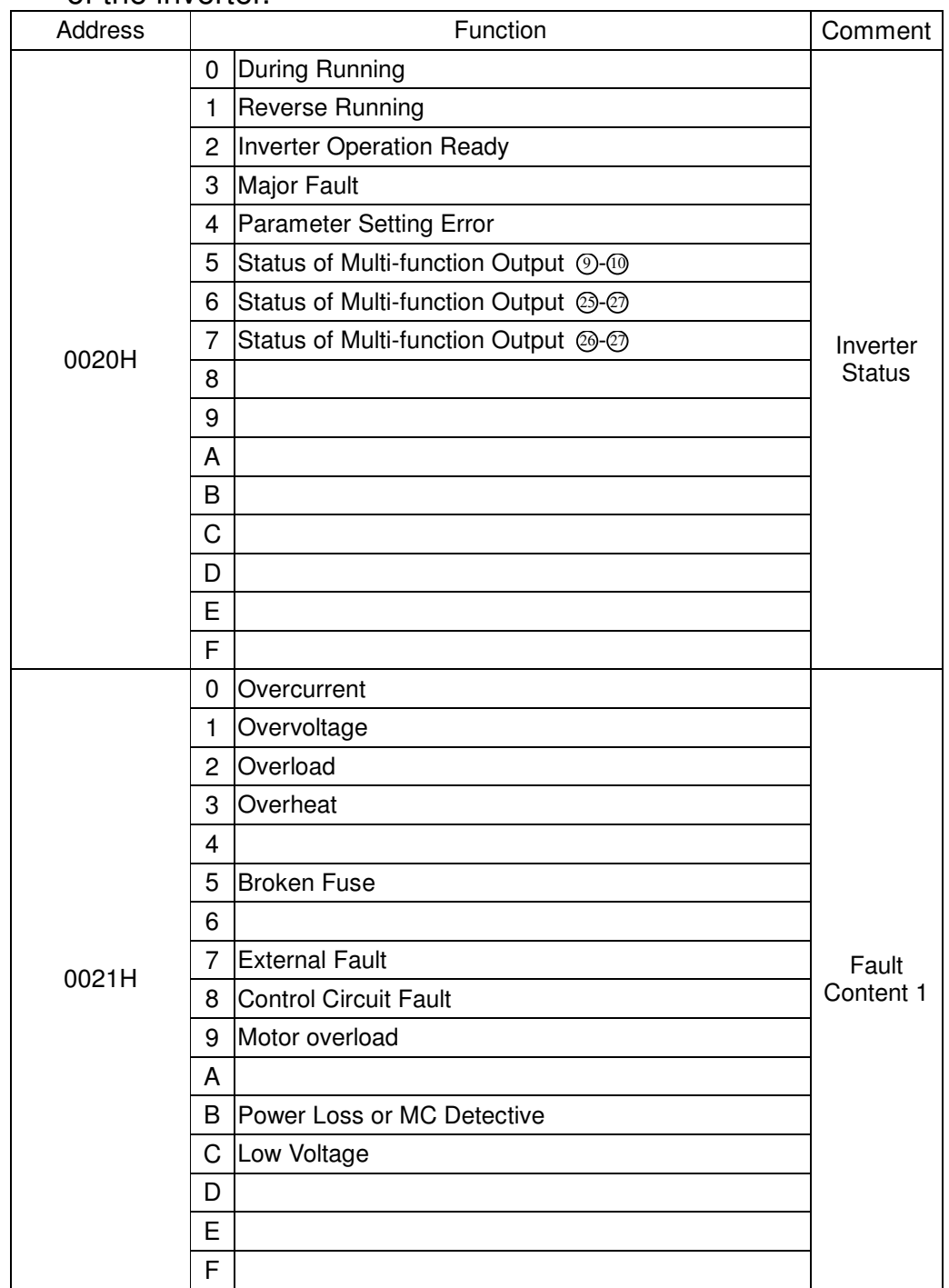

2. Monitor Data Register (Read-only): it is used to watch the status of the inverter.

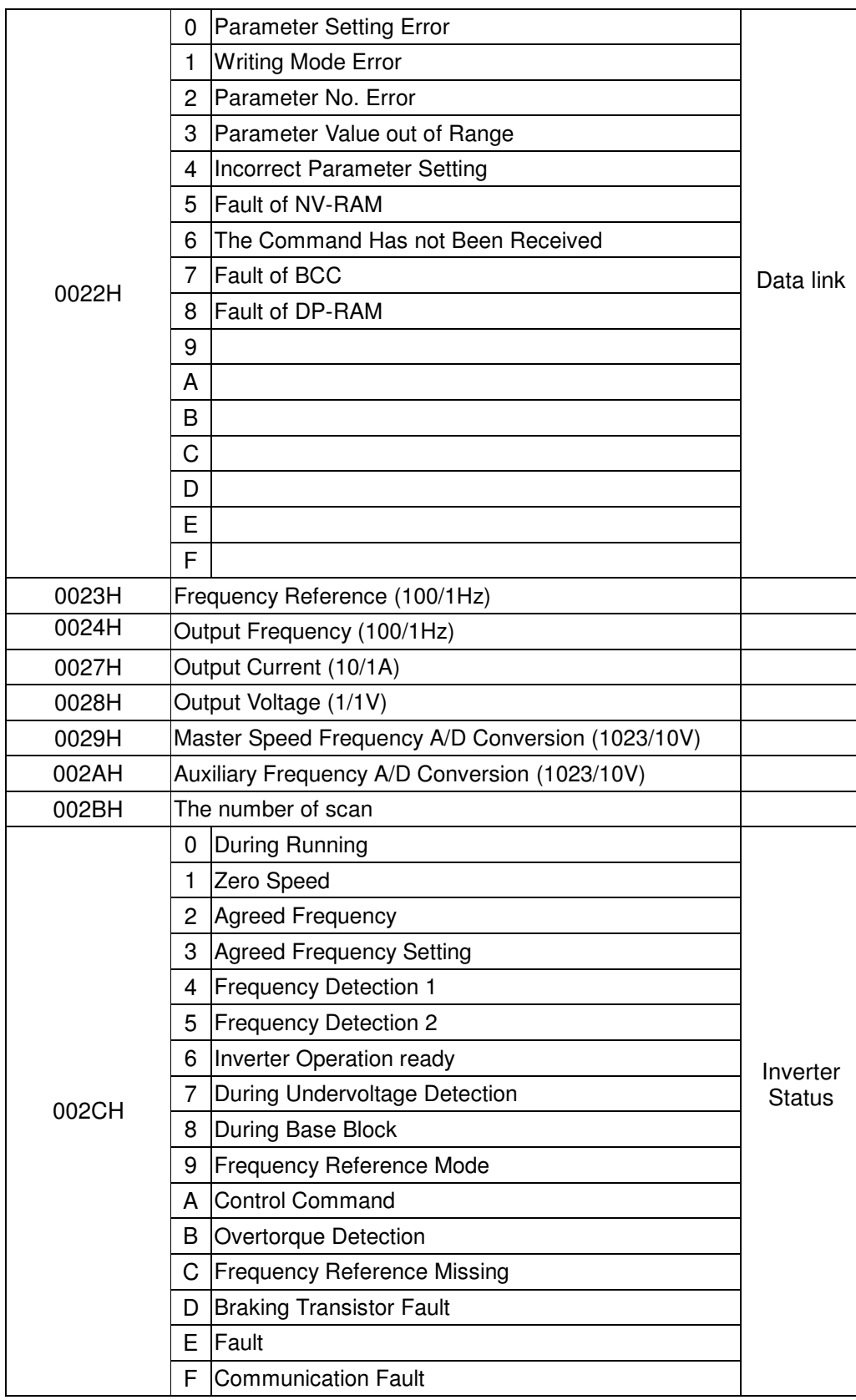

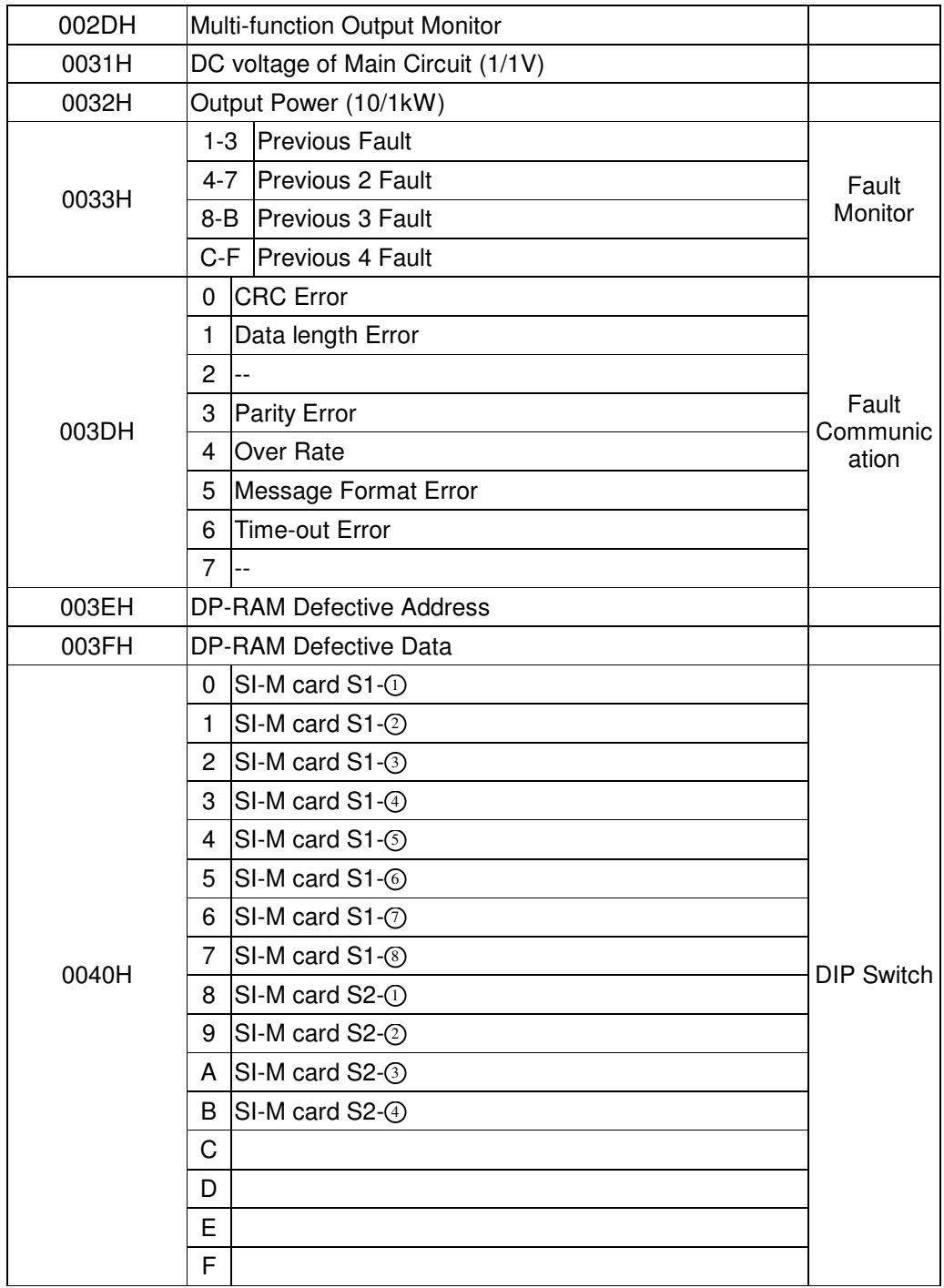

- 3. Holding register of inverter parameter: inverter param eters and the address of holding register
	- 1 During PRGM mode, all the holding registers can be read or written. During DRIVE mode, holding registers are read-only except those for An and Bn.
	- 2. 7200 GS inverter h as four co ntrol m odes. SI-M card can be used under V/F (**GP**) or Sensorless (SL). Parts of parameters have different meanings in these modes. The param eters m arked w ith **GP** or **SL** o nly can be used under V/F or Sensorless mode.

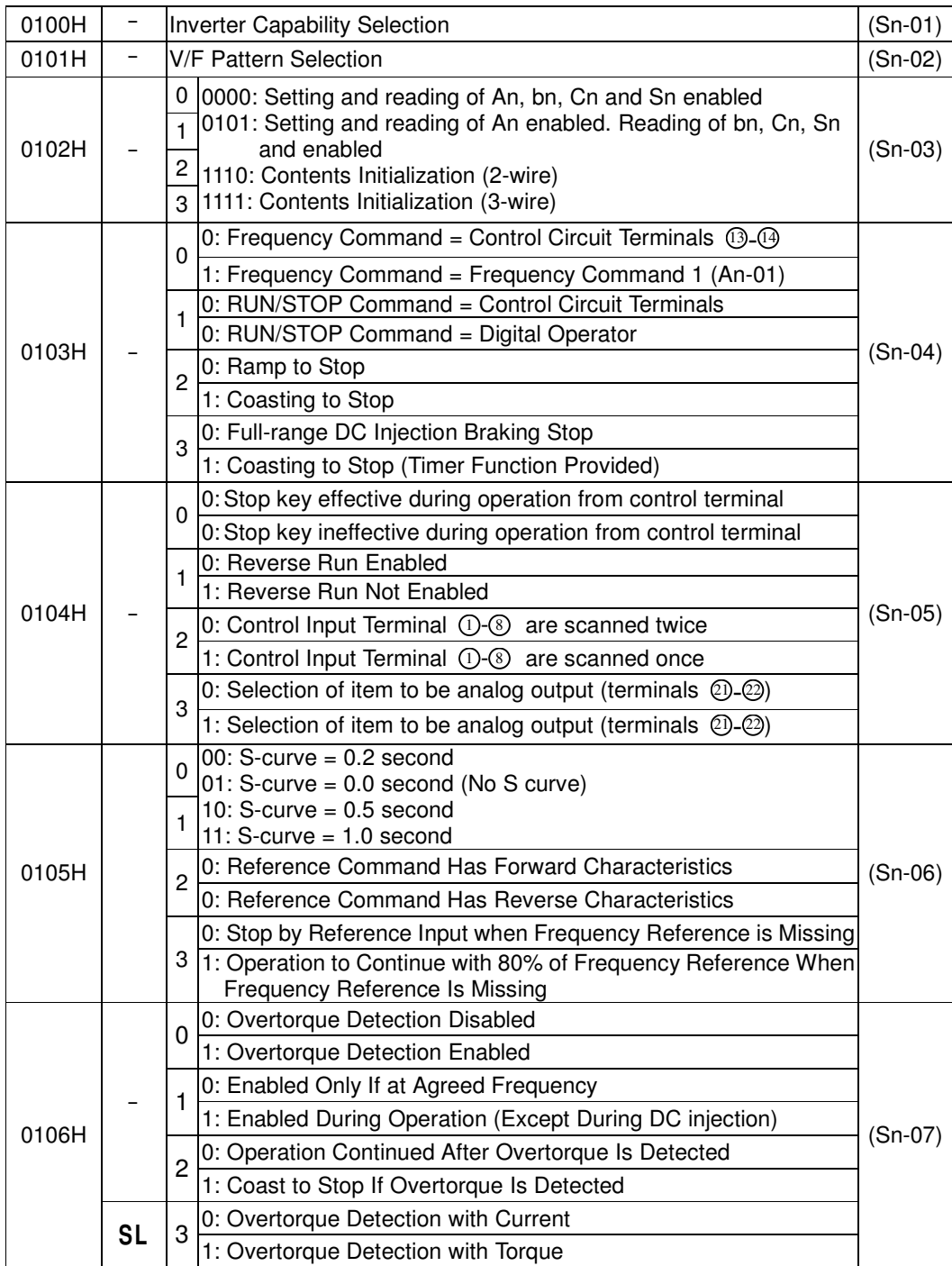

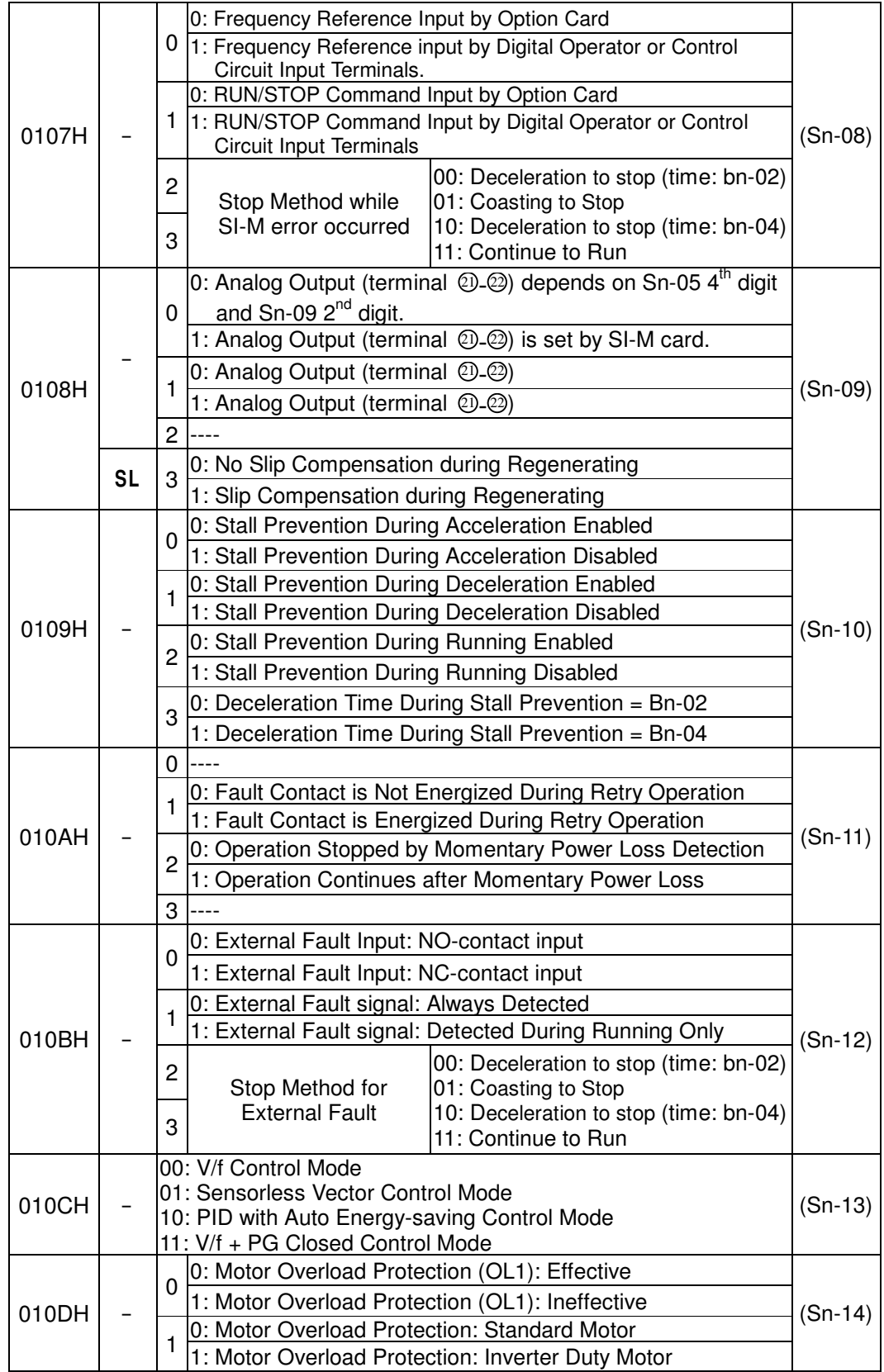

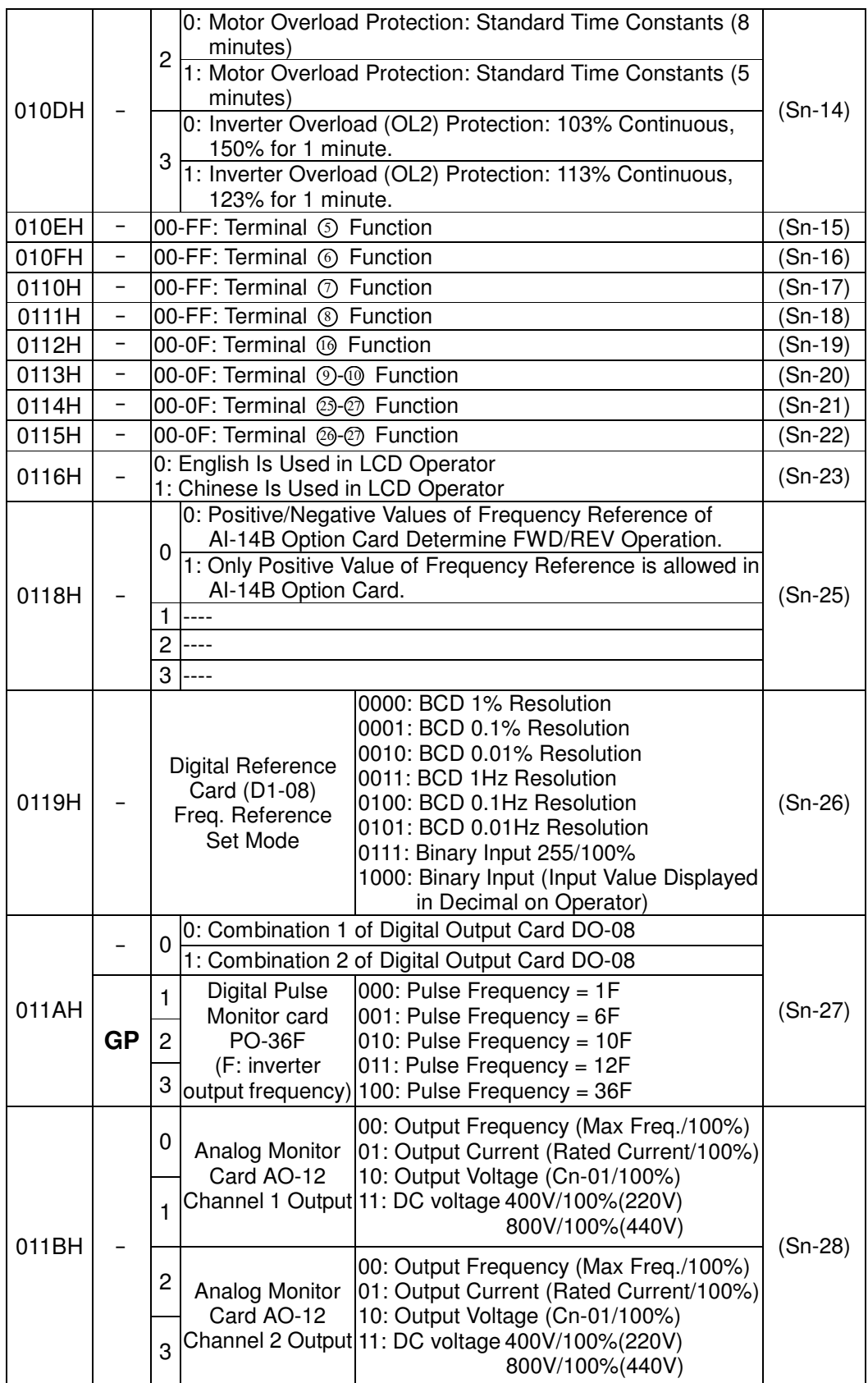

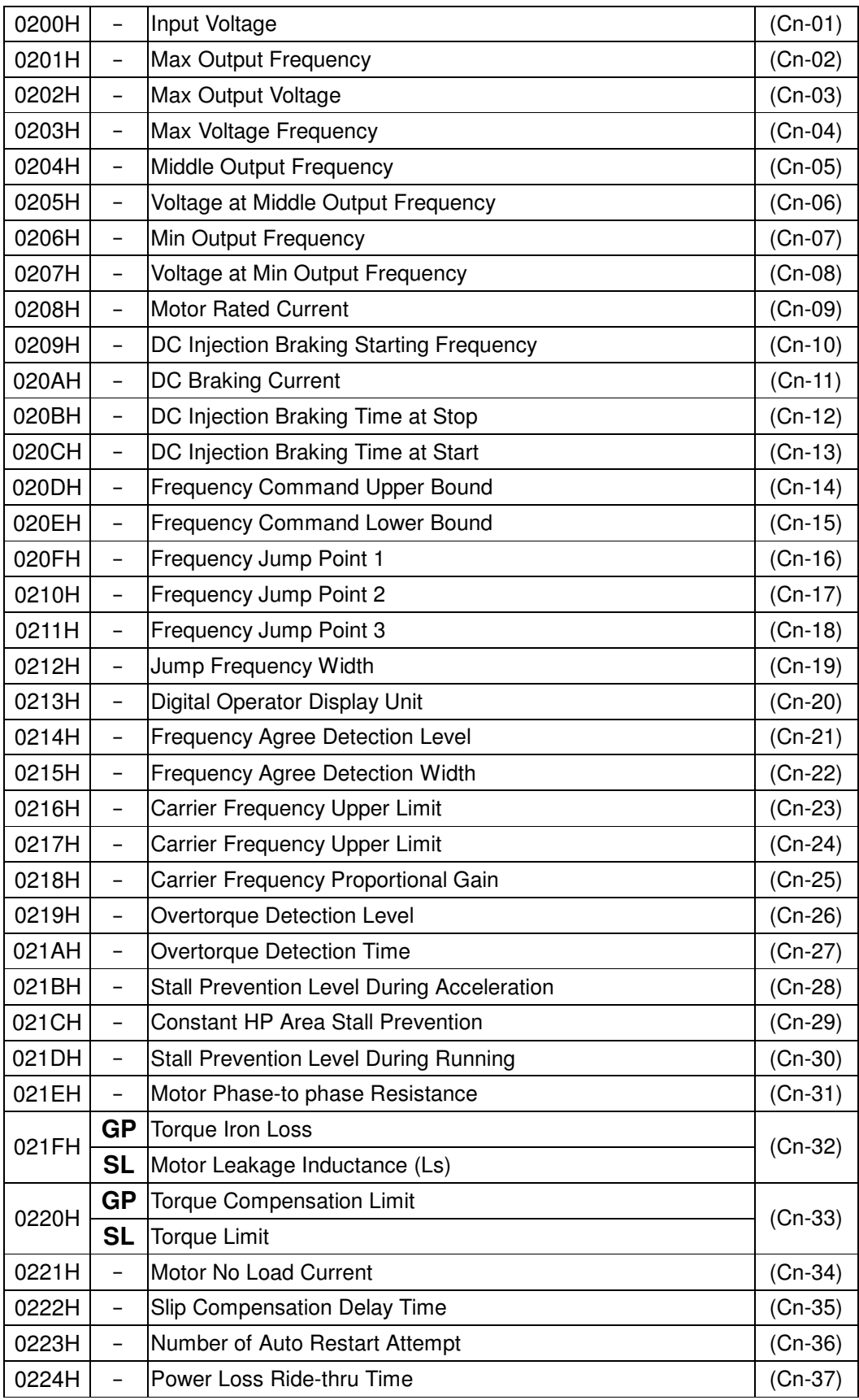

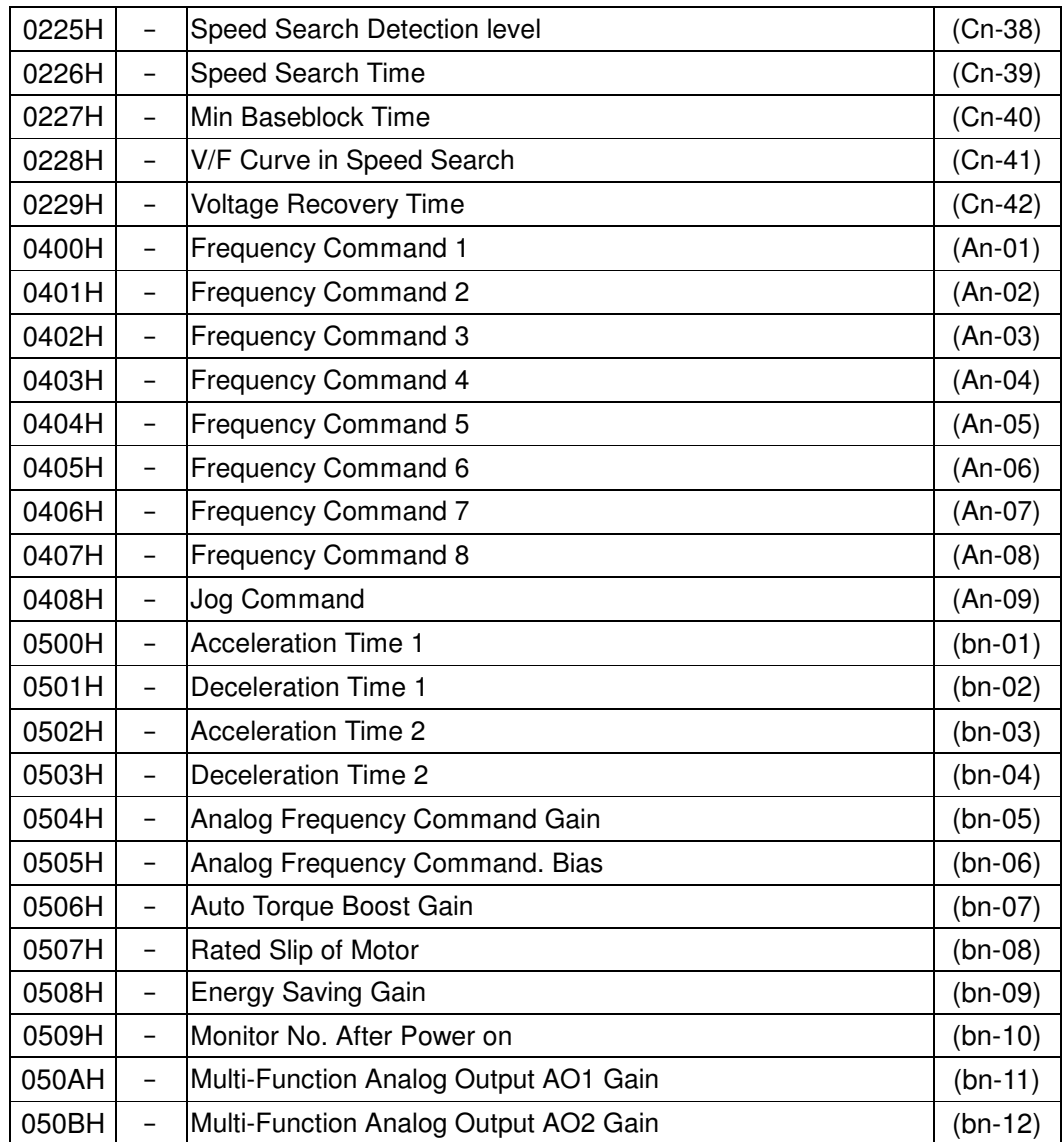

# **10. Fault code: Address 3DH**

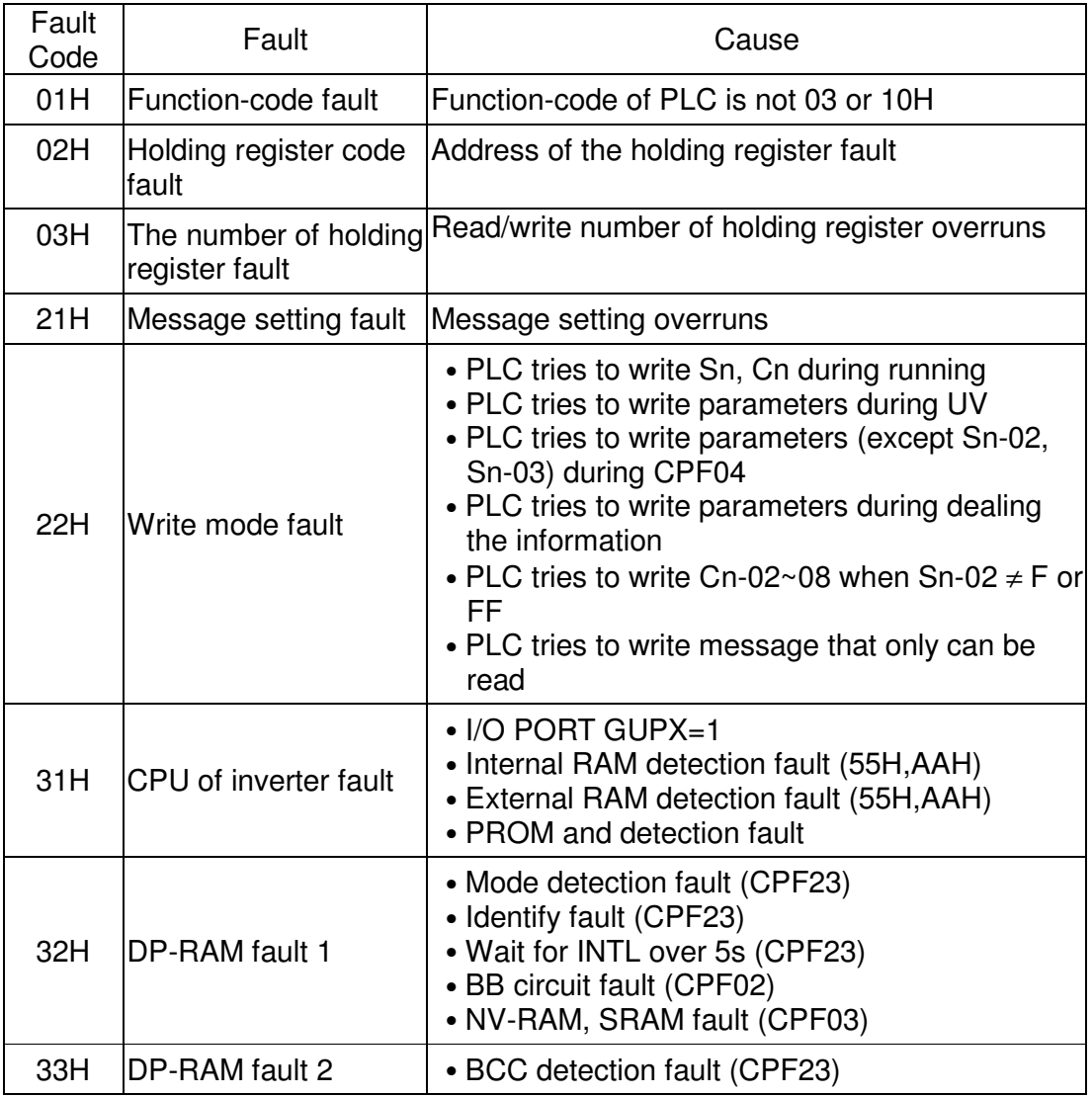

# **11.Communication Example**

We can use PLC to control 7200GS inverter with address 05 by RS-232, RS422/485 communication mode, as follows:

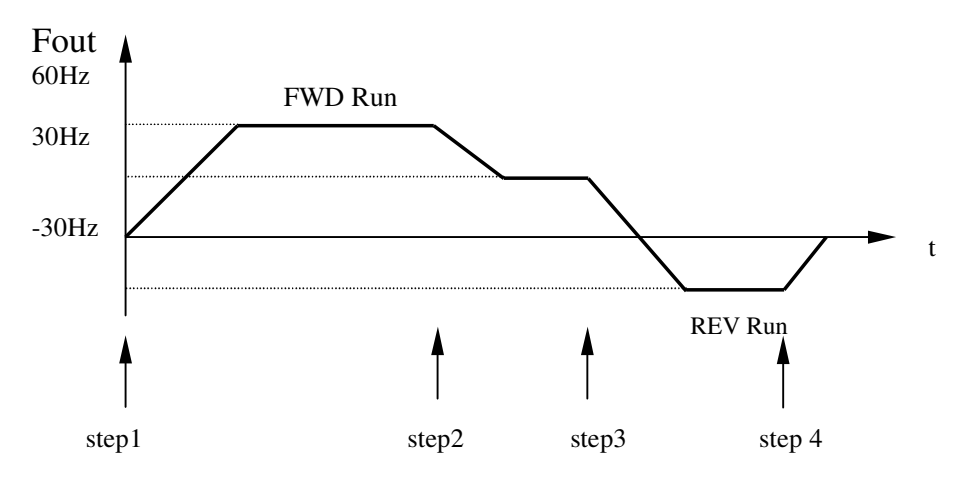

1. Let the inverter forward run by 60Hz.

2. Let the inverter forward run by 30Hz.

3. Let the inverter reverse run by 30Hz.

4. Let the inverter coast to stop.

Setting steps is listed as follows:

1. SI-M option card DIP Switch setting:

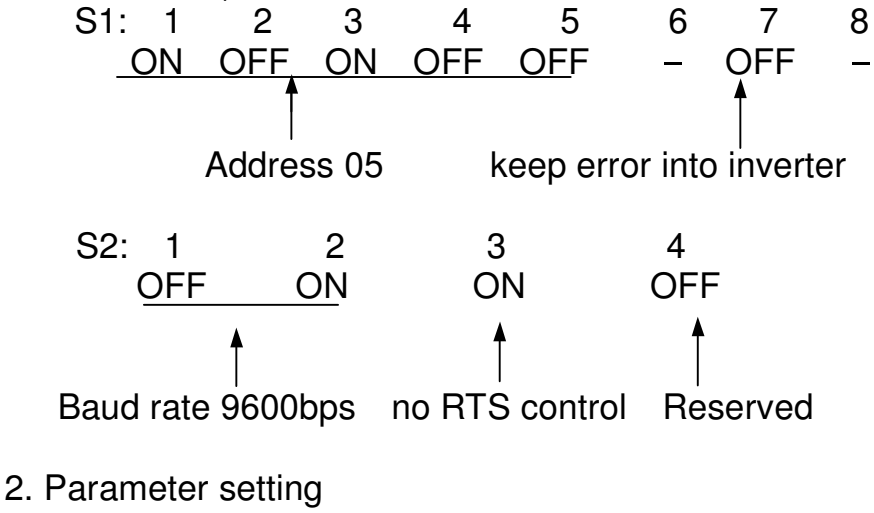

Sn-08: 0000

#### 3. Do as follows:

# • **Step 1**

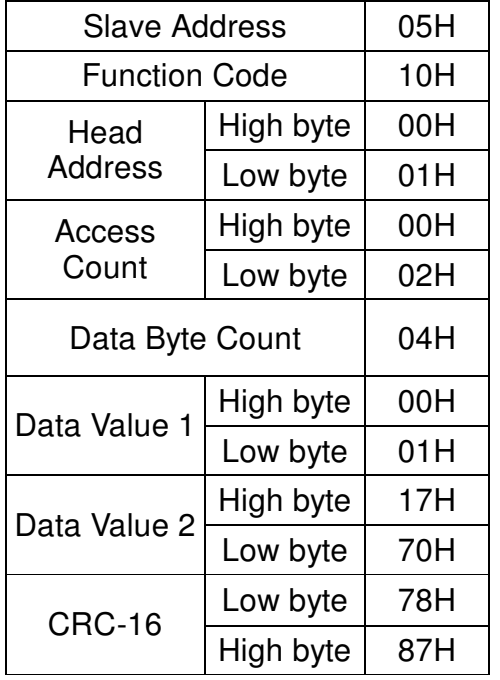

#### Master (PLC) Slave (inverter)

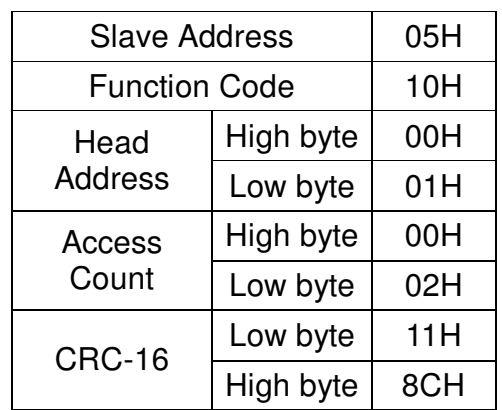

The 1st byte 0001H is transmitted to address 0001H of inverter for forward running.

The 2nd byte 1770H is transmitted to address 0002H of inverter for running at 60Hz.

• Frequency command is set with conversion 100/1Hz. And it needs modifying to be hexadecimal. For example: If frequency command is  $60Hz$ ,  $60 \times 100 = 6000$ . The

data written to inverter is 1770H (hexadecimal value of 6000)

# • **Step 2**

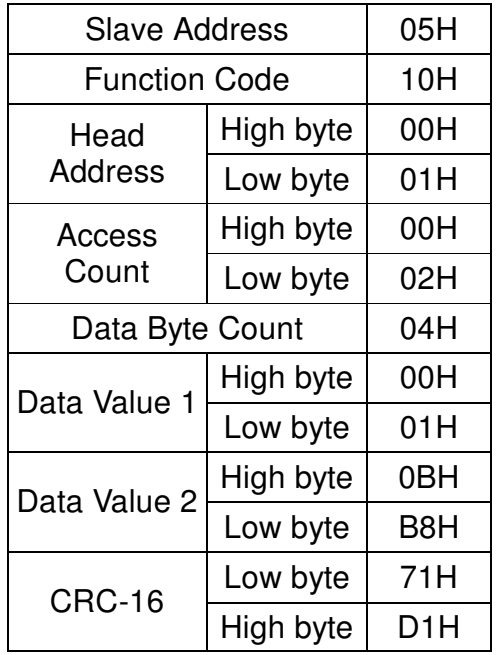

# Master (PLC) Slave (Inverter)

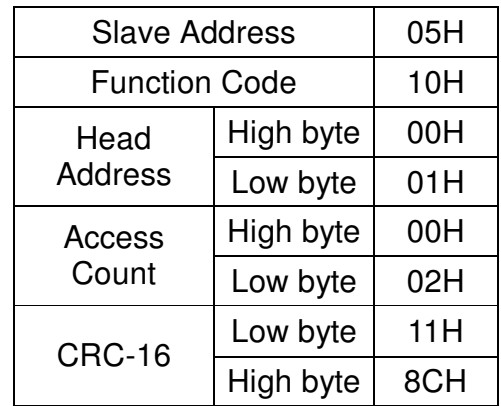

The 1st byte 0001H is transmitted to address 0001H of inverter for forward running.

The 2nd byte 0BB8H is transmitted to address 0002H of inverter for running at 30Hz.

# • **Step 3**

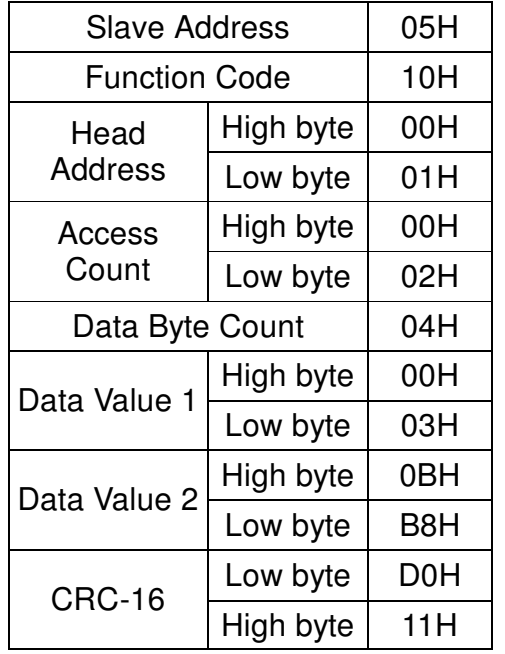

# Master (PLC) Slave (Inverter)

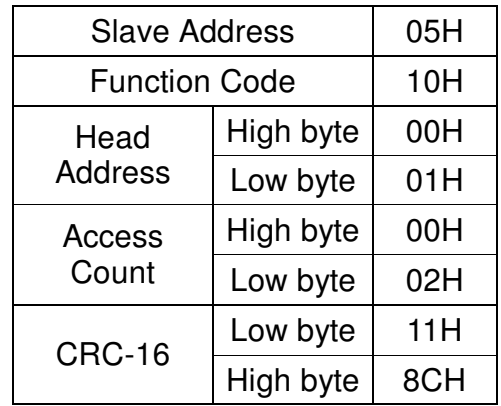

The 1st byte 0003H is transmitted to address 0001H of inverter for reverse running.

The 2nd byte 0BB8H is transmitted to address 0002H of inverter for running at 30Hz.

# • **Step 4**

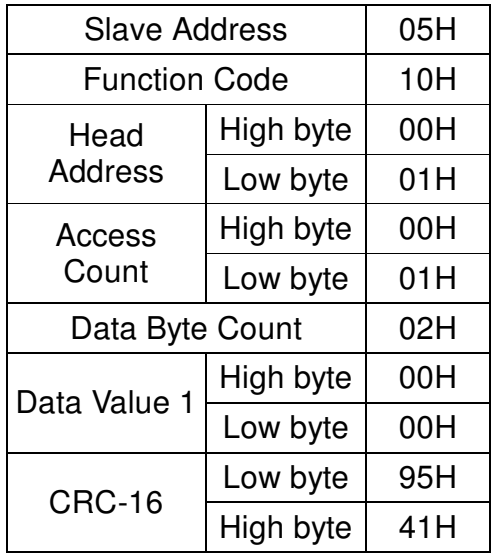

# Master (PLC) Slave (Inverter)

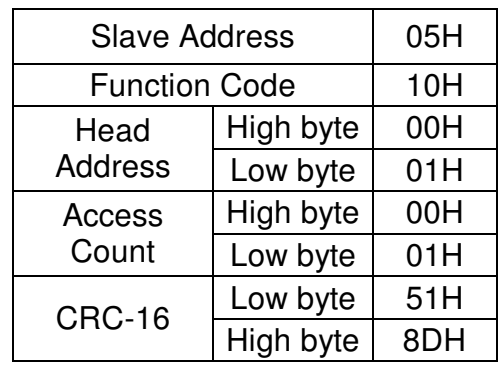

The 1st byte 0000H is transmitted to address 0001H of inverter for stopping.